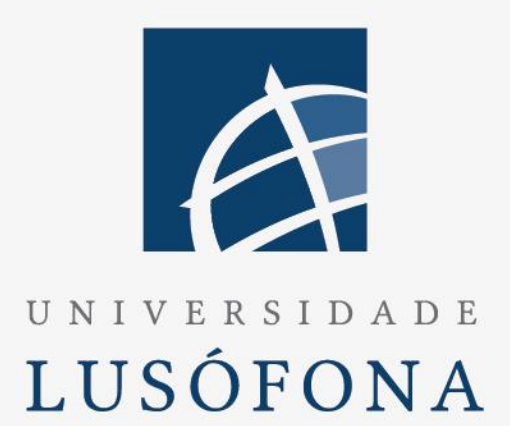

# DEISI286: Templates IDE Arduíno

# **Trabalho Final de curso**

Relatório Intercalar 1º Semestre

www.ulusofona.pt

Nome do Aluno: Gonçalo Santos Nome do Orientador: Sérgio Ferreira Trabalho Final de Curso | LEI | 2022/2023

#### **Direitos de cópia**

#### (*DEISI226: Templates IDE Arduíno*), Copyright de (*Gonçalo Santos*), ULHT.

A Escola de Comunicação, Arquitetura, Artes e Tecnologias da Informação (ECATI) e a Universidade Lusófona de Humanidades e Tecnologias (ULHT) têm o direito, perpétuo e sem limites geográficos, de arquivar e publicar esta dissertação através de exemplares impressos reproduzidos em papel ou de forma digital, ou por qualquer outro meio conhecido ou que venha a ser inventado, e de a divulgar através de repositórios científicos e de admitir a sua cópia e distribuição com objetivos educacionais ou de investigação, não comerciais, desde que seja dado crédito ao autor e editor.

## <span id="page-3-0"></span>**Resumo**

A plataforma Arduíno é utilizada para fins didáticos em certas unidades curriculares do curso licenciatura em engenharia informática, unidades estas que conjugam conhecimentos das áreas da eletrotecnia e informática. Nas atividades desenvolvidas nestas unidades curriculares é frequente necessário lidar com a ligação e configuração de certos componentes eletrónicos, trabalho este que consome tempo e recursos o que limita a aprendizagem dos conhecimentos principais a adquirir nestas unidades curriculares devido ao constrangimento temporal das aulas. Para suportar estas atividades pretende-se desenvolver uma biblioteca para utilizar no Arduíno IDE que contem alguns templates para ajudar a utilizar certos componentes e funcionalidades necessários para estas atividades. Será elaborado um projeto em Arduíno a fim de demonstrar a utilização dos templates. Toda a informação destinada aos alunos estará empacotada num guião a fornecer aos mesmos.

## <span id="page-4-0"></span>**Abstract**

The Arduino platform is used for didactic purposes in certain curricular units of the degree in computer engineering, units that combine knowledge in the areas of electrical engineering and computing. In the activities developed in these curricular units, it is often necessary to deal with the connection and configuration of certain electronic components, a job that consumes time and resources, which limits the learning of the main knowledge to be acquired in these curricular units due to the time constraints of the classes. To support these activities, we intend to develop a library to be used in the Arduino IDE that contains some templates to help use certain components and functionalities necessary for these activities. An Arduino project will be developed to demonstrate the use of templates.

## <span id="page-5-0"></span>Índice

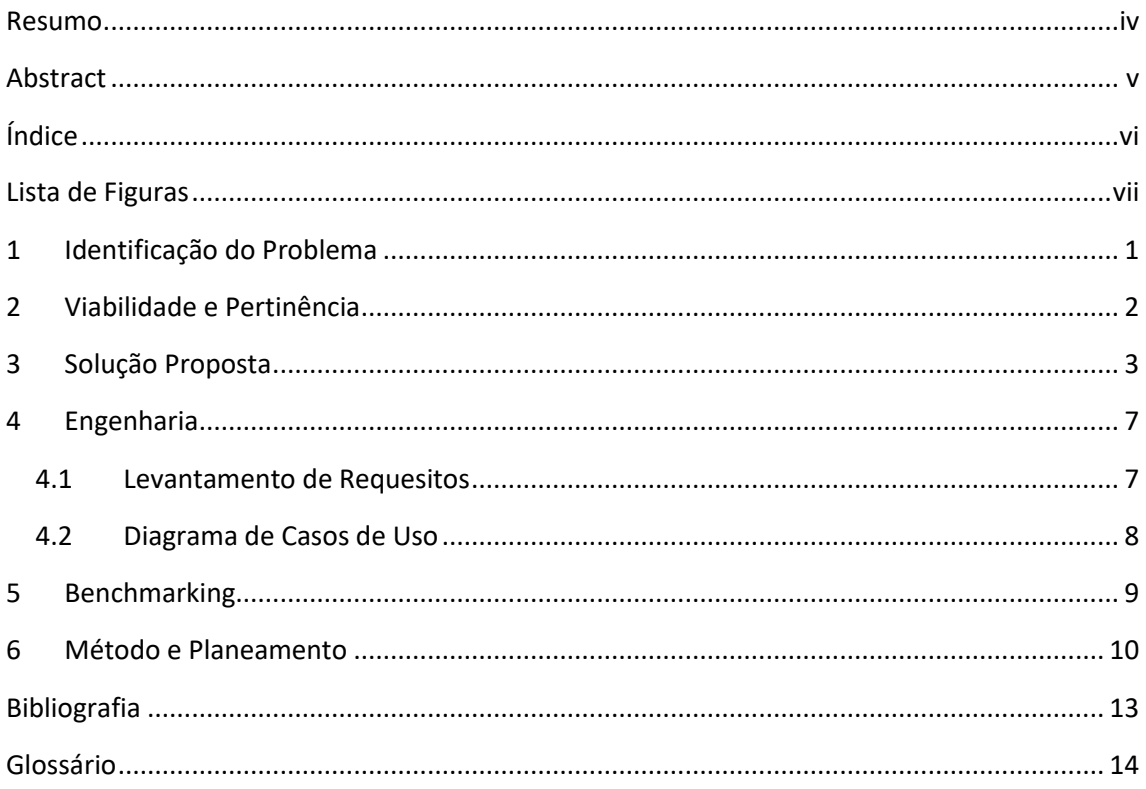

## <span id="page-6-0"></span>**Lista de Figuras**

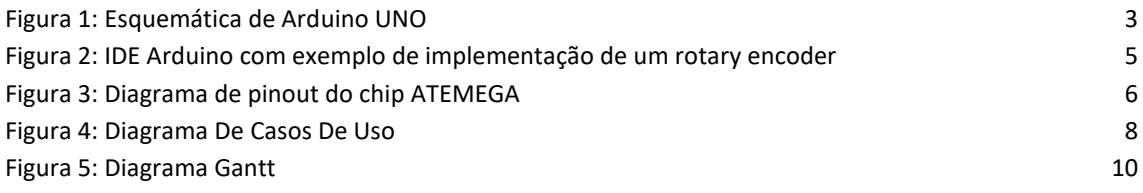

## <span id="page-8-0"></span>**1 Identificação do Problema**

No curso licenciatura engenharia informática da U.L.H.T são lecionadas certas unidades curriculares que têm o propósito de fornecer noções e conhecimentos de eletrotecnia. Nestas unidades é frequente a utilização de software de simulação de hardware e também hardware físico, que permitem a elaboração de projetos de hardware e observar a sua operação a fim de entender o seu funcionamento e possíveis aplicações praticas dos componentes estudados. Em diversas etapas de ensino destes conteúdos é utilizado a plataforma Arduíno nas aulas.

Arduíno é uma plataforma de prototipagem eletrónica com suporte para inputs e outputs integrados e uma linguagem de programação padrão (linguagem C neste caso). O Arduíno é utilizado nas aulas essencialmente para a aprendizagem relativa á utilização e funcionamento de certos componentes como por exemplo LED's, diversos sensores, displays, mecanismos/protocolos de comunicação, relays, etc. Em implementações tanto em ambiente de desenvolvimento virtual (Tinkercad) como físicas, a configuração e implementação destes componentes requer um trabalho cuidado e por vezes extenso de programação. Esta programação apesar de ter valor didático nestas unidades curriculares, torna-se repetitiva e ocupa uma grande percentagem do limitado tempo de aula. Constrangimentos temporais em aulas praticas limitam e dificultam o leccionamento dos conhecimentos necessários a adquirir pelos alunos, sendo que ferramentas que ajudem a poupar tempo em certas tarefas sem prejudicar a aprendizagem permitem reforçar e valorizar o conteúdo destas aulas. Em teoria, a utilização de certos componentes eletrónicos utilizados com o Arduíno pode ser simplificada através da utilização de bibliotecas que têm em conta os requisitos de funcionamento dos componentes estudados.

## <span id="page-9-0"></span>**2 Viabilidade e Pertinência**

Como referido no capítulo anterior, o objetivo deste trabalho é desenvolver uma solução que permite poupar tempo de aula com tarefas repetitivas que são meros detalhes no contexto dos conteúdos lecionados. Apesar de uma grande parte do esforço esperado pelo aluno seja em regime autodidata, o tempo de aula continua a ser o mais valioso para a aquisição dos conhecimentos em questão. No contexto das cadeiras que abordam as tecnologias sob as quais este trabalho incide, em termos práticos, é gasto muito tempo a programar detalhes, embora importantes para o conteúdo das primeiras aulas, tornam-se um encargo desnecessário para a maioria das atividades praticas desenvolvidas nas aulas. Os templates de Arduíno a desenvolver neste trabalho iram permitir aliviar o encargo com a programação necessária para a utilizar os diversos componentes eletrónicos.

Estes templates no futuro serão vantajosos para o leccionamento de unidades curriculares de outros cursos que não L.E.I., cursos estes onde, apesar de partilharem a utilização da plataforma Arduíno para fins didáticos, os alunos não possuem as mesmas competências de programação que os alunos de cursos de informática possuem. Assim, para esses cursos, grandes obstáculos de programação contribuem para um maior constrangimento nas atividades letivas sendo que a utilização das ferramentas desenvolvidas neste trabalho, terão para estes alunos, ainda maiores benefícios.

Também neste projeto foi estudada a possibilidade da utilização do *chip* ATMEGA sem a placa de prototipagem Arduíno que normalmente é utilizada em ambiente letivo, isto com o objetivo de demonstrar a possibilidade de preparação para comercialização. Este o trabalho aqui realizado está feito com o intuito de poder ser expandido ao longo do tempo que é utilizado tanto pelos alunos como pelos professores.

## <span id="page-10-0"></span>**3 Solução Proposta**

Com a finalidade de simplificar a utilização de componentes eletrónicos com a plataforma Arduíno foi desenvolvida uma biblioteca a utilizar no Arduíno IDE que contem um conjunto de funções que apresentam o código preparado para o funcionamento dos componentes eletrónicos mais frequentemente utilizados nas aulas que envolvem a utilização da plataforma Arduíno.

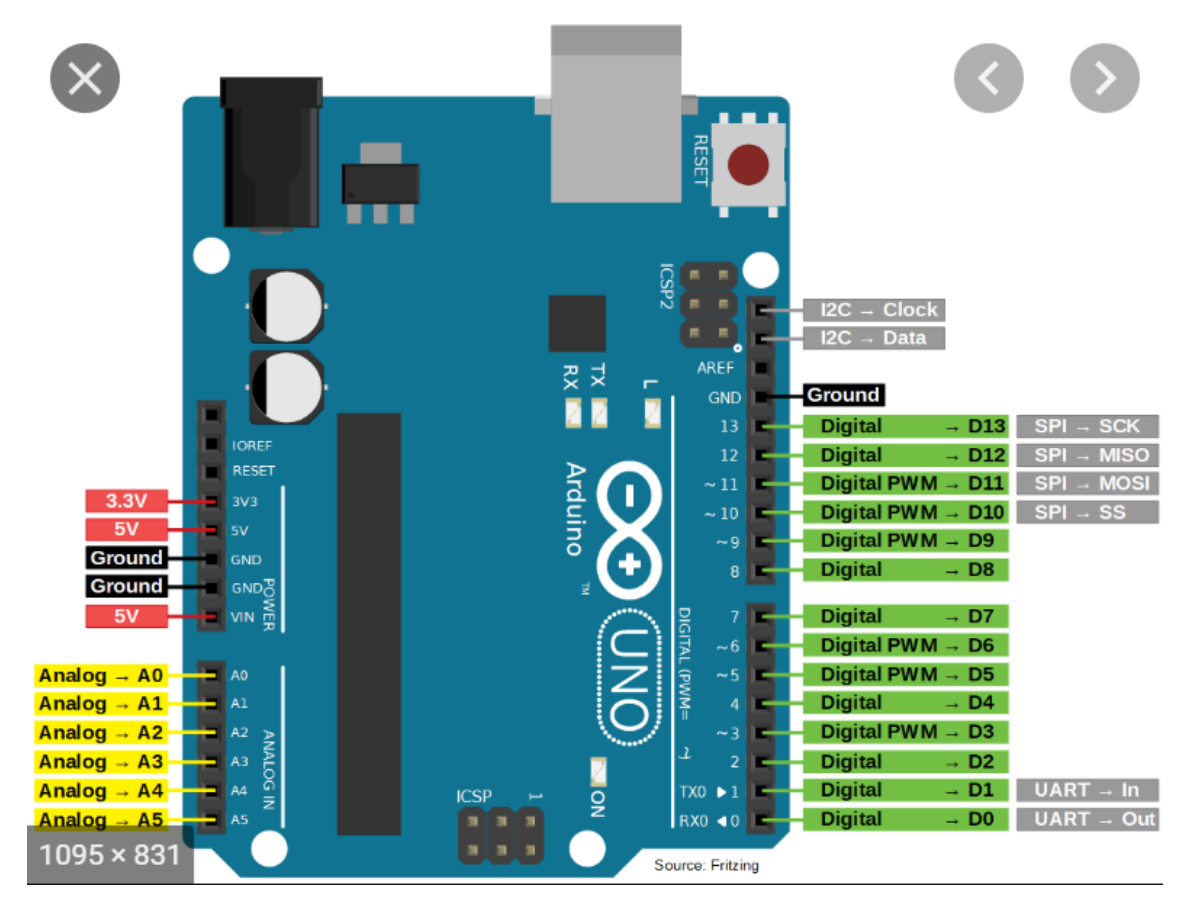

<span id="page-10-1"></span>**Figura 1: Esquemática de Arduíno UNO**

O desenvolvimento foi feito recorrendo á linguagem de programação "C" pois é a linguagem suportada pela plataforma Arduíno para as implementações. Os componentes suportados por estas bibliotecas são:

- Dispositivos com I/O bit a bit: LED, Button
- Dispositivos com I/O com Analógico to Digital Converter (ADC e DAC): Sensor de temperatura tmp36
- Displays de tecnologia LCD e OLED: LCD 16x2 e modulo OLED 1.5 polegadas.
- Dispositivos que utilizam comunicação I2C, SPI: Diversos Displays
- Mecanismos de comunicação UART
- Controlo/proteção da propriedade intelectual (proteção do código fonte e dados): Demonstrado na implementação do projeto para fins comerciais

Para cada um destes tipos de componente foram elaborados templates de funcionalidades adequadas:

- Utilização de LED como exemplo de IO digital
- Leitura de temperatura em Celcius e fahrenheit de um sensor tmp36
- Exemplo de comunicação serial
- Implementação de LCD que não utiliza o protocolo I2C
- Implementação de LCD que utiliza o protocolo I2C
- Implementação de display OLED

#### **Todo o código das implementações encontra-se em ficheiros no GitHub associado.**

Além dos componentes referidos, foram ainda realizados trabalhos sobre os seguintes pontos:

- Exploração da plataforma mais recente em particular na parte de simulação.
- Documentação de suporte adequada às bibliotecas.

Para demonstrar a utilização destes templates foi elaborado um projeto em Arduíno com alguns destes componentes que utilizará estas bibliotecas na sua programação. Este projeto será realizado utilizando apenas o chip ATMEGA do Arduíno montado diretamente numa board de prototipagem demonstrando assim um projeto com fins comerciais (implementação sem dependência da board Arduíno e preparado para um PCB personalizado).

| $\Box$<br>$\times$<br>sketch_jan27a   Arduino IDE 2.0.3<br>$\overline{\phantom{0}}$ |                              |                                                                                  |                                           |    |
|-------------------------------------------------------------------------------------|------------------------------|----------------------------------------------------------------------------------|-------------------------------------------|----|
| File Edit Sketch Tools Help                                                         |                              |                                                                                  |                                           |    |
|                                                                                     | →                            | ψ<br><b>Arduino Uno</b>                                                          |                                           | ∙⊙ |
|                                                                                     | sketch jan27a.ino            |                                                                                  |                                           |    |
|                                                                                     | $\mathbf{1}$                 | #1 \$\$\$\$\$\$\$\$\$\$\$\$\$\$\$\$\$\$\$\$\$\$\$\$\$\$\$\$\$\$\$\$\$\$\$        |                                           |    |
|                                                                                     | $\overline{2}$               |                                                                                  |                                           |    |
| 仨                                                                                   | 3                            | enum PinAssignments {                                                            |                                           |    |
|                                                                                     | 4                            | encoderPinA = $2$ ,                                                              |                                           |    |
| $\mathbb{I}$                                                                        | 5                            | $encoderPinB = 3,$                                                               |                                           |    |
|                                                                                     | $\sqrt{6}$<br>$\overline{7}$ | $clearButton = 8$                                                                |                                           |    |
|                                                                                     | $\bf 8$                      | };                                                                               |                                           |    |
|                                                                                     | 9                            | volatile unsigned int encoderPos = $0;$                                          |                                           |    |
|                                                                                     | 10                           | unsigned int lastReportedPos = $1$ ;                                             |                                           |    |
|                                                                                     | 11                           |                                                                                  |                                           |    |
|                                                                                     | 12                           | boolean A set = false;                                                           |                                           |    |
|                                                                                     | 13                           | boolean $B$ set = false;                                                         |                                           |    |
|                                                                                     | 14                           |                                                                                  |                                           |    |
|                                                                                     | 15<br>16                     | void setup() {                                                                   |                                           |    |
|                                                                                     | 17                           | pinMode(encoderPinA, INPUT);                                                     |                                           |    |
|                                                                                     | 18                           | pinMode(encoderPinB, INPUT);                                                     |                                           |    |
|                                                                                     | 19                           | pinMode(clearButton, INPUT);                                                     |                                           |    |
|                                                                                     | 20                           | digitalWrite(encoderPinA, HIGH); // turn on pull-up resistor                     |                                           |    |
|                                                                                     | 21                           | digitalWrite(encoderPinB, HIGH); // turn on pull-up resistor                     |                                           |    |
|                                                                                     | 22                           | digitalWrite(clearButton, HIGH);                                                 |                                           |    |
|                                                                                     | 23                           |                                                                                  |                                           |    |
|                                                                                     | 24<br>25                     | // encoder pin on interrupt 0 (pin 2)<br>attachInterrupt(0, doEncoderA, CHANGE); |                                           |    |
|                                                                                     | 26                           | // encoder pin on interrupt 1 (pin 3)                                            |                                           |    |
|                                                                                     | 27                           | attachInterrupt(1, doEncoderB, CHANGE);                                          |                                           |    |
|                                                                                     | 28                           |                                                                                  |                                           |    |
|                                                                                     | 29                           | Serial.begin(9600);                                                              |                                           |    |
|                                                                                     | 30                           |                                                                                  |                                           |    |
|                                                                                     | 31                           |                                                                                  |                                           |    |
|                                                                                     | 32                           |                                                                                  |                                           |    |
|                                                                                     | 33<br>34                     | void loop() {<br>if (lastReportedPos != encoderPos) {                            |                                           |    |
|                                                                                     | 35                           | Serial.print("Index:");                                                          |                                           |    |
|                                                                                     | 36                           | Serial.print(encoderPos, DEC);                                                   |                                           |    |
|                                                                                     | 37                           | Serial.println();                                                                |                                           |    |
|                                                                                     | 38                           | lastReportedPos = encoderPos;                                                    |                                           |    |
|                                                                                     | 39                           | Y                                                                                |                                           |    |
|                                                                                     | 40                           | if $(digitalRead(clearButton) == LOW)$ {                                         |                                           |    |
|                                                                                     | 41                           | $encoderPos = 0;$                                                                |                                           |    |
|                                                                                     | 42                           | Y                                                                                |                                           |    |
|                                                                                     |                              |                                                                                  | Ln 142, Col 1 UTF-8 Arduino Uno on COM7 Q |    |

<span id="page-12-0"></span>**Figura 2: IDE Arduíno com exemplo de implementação de um rotary encoder**

Para auxiliar a aprendizagem do funcionamento a ser desenvolvido foi criado um guião, onde está explicado em detalhe a informação relativa ao código, aos componentes e seu funcionamento, guião este que terá também as páginas web guardadas que contêm documentação de fabricantes de componentes ou outras informações uteis, isto com objetivo de agregar toda a informação pertinente, ou seja diminuindo o tempo perdido com pesquisas nas aulas. Este guião foi preparado para ser disponibilizado aos alunos alvo deste projeto.

O guião tem a seguinte é estruturado em capítulos, capítulos estes que são:

- 1. Introdução: contem uma breve introdução do que o guião se trata;
- 2. Arduíno IDE: Apresentação do IDE de Arduíno, configurações e funcionalidades;
- 3. Dispositivos I/O PWM (bit-a-bit): Uma implementação de exemplo por dispositivo, acompanhado da informação auxiliar e recursos (ex.: páginas web guardadas);
- 4. Dispositivos I/O Analógico: estrutura semelhante ao capítulo anterior;
- 5. Displays: estrutura semelhante aos capítulos anteriores;
- 6. Dispositivos de comunicação: estrutura semelhante aos capítulos anteriores;
- 7. Preparação de projeto com fins comerciais: É fornecido a esquemática e instruções para retirar um chip ATMEGA da board Arduíno e colocá-lo numa board de prototipagem a funcionar;
- 8. Proteção de código de fonte: É explicado como ativar a proteção do código fonte do projeto.

Este guião está feito com o objetivo a ser expansível anualmente, no decorrer das atividades letivas.

#### **O guião encontra-se nos anexos.**

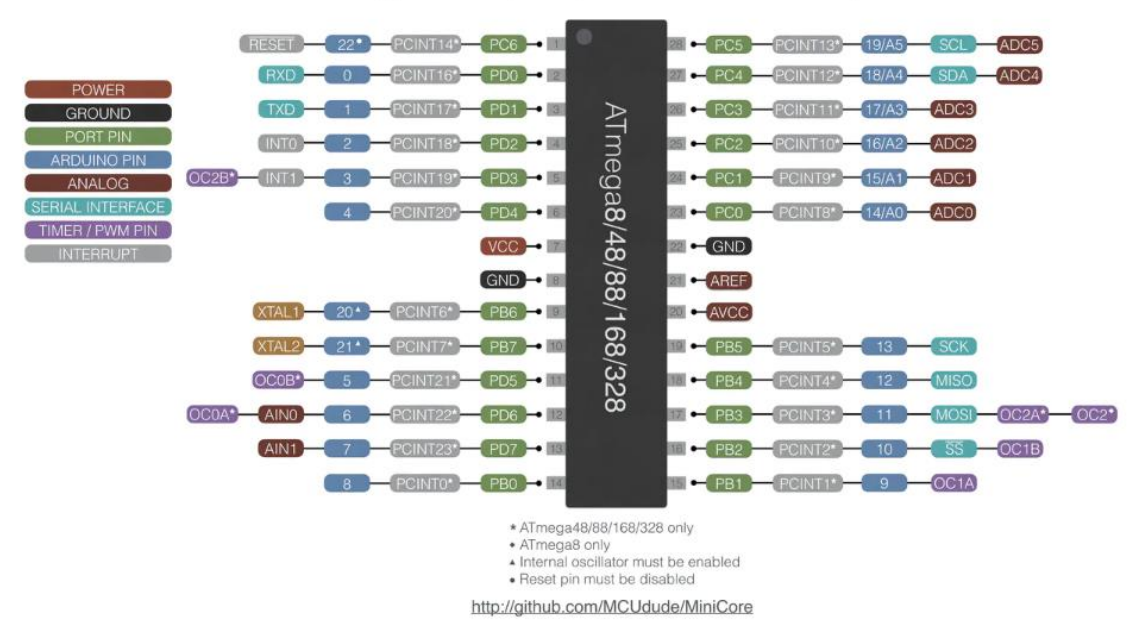

## ATmega8/48/88/168/328 DIP pinout

<span id="page-13-0"></span>**Figura 3: Diagrama de pinout do chip ATEMEGA**

## <span id="page-14-0"></span>**4 Engenharia**

#### <span id="page-14-1"></span>**4.1 Levantamento de Requisitos**

Visto que este trabalho tem como finalidade o auxílio em atividades letivas, o levantamento de requisitos é focado nos docentes que lecionam as unidades curriculares para as quais este projeto, sendo um destes professores o professor Sérgio Ferreira que é o orientador deste trabalho. Por conseguinte os requisitos foram sendo definidos na primeira parte deste trabalho, requisitos estes com uma validação implícita pelo facto de serem definidos em colaboração com o professor Sérgio Ferreira e eventualmente outros docentes das unidades curriculares em questão.

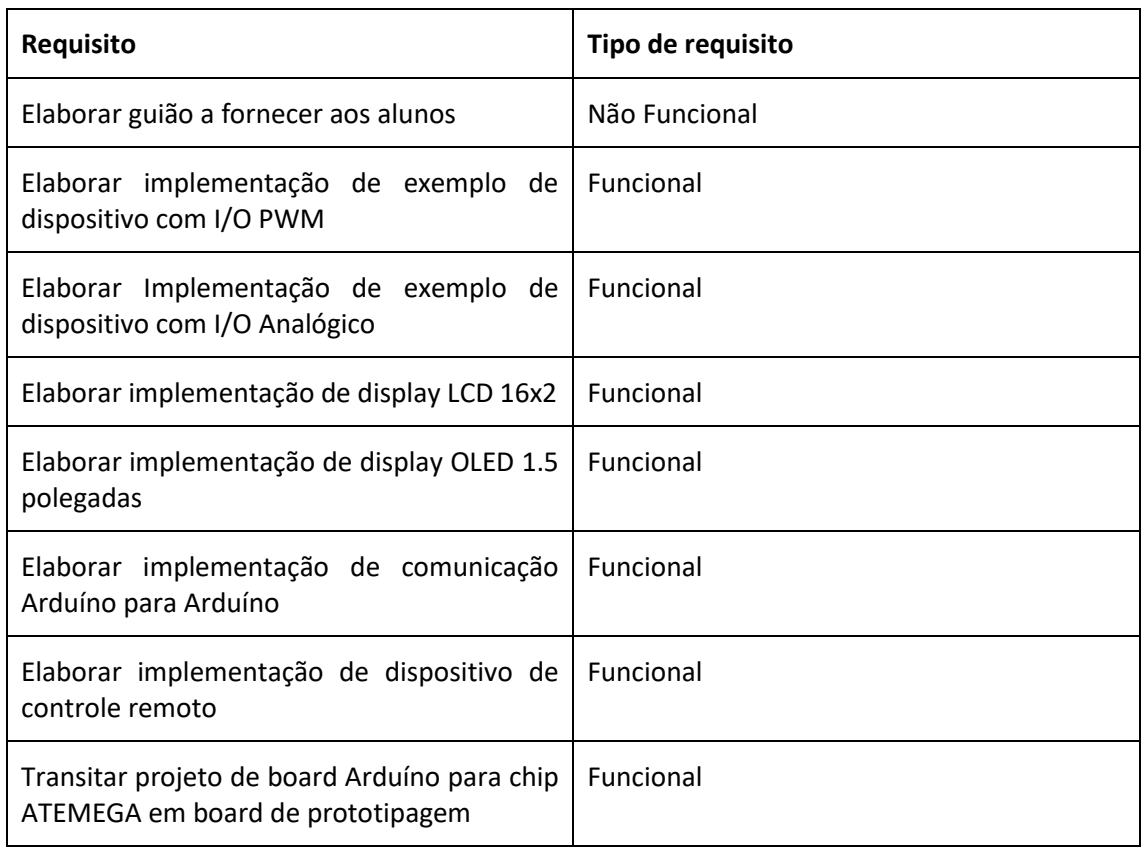

#### **Tabela 1: Levantamento de requisitos**

### <span id="page-15-0"></span>**4.2 Diagrama de Casos de Uso**

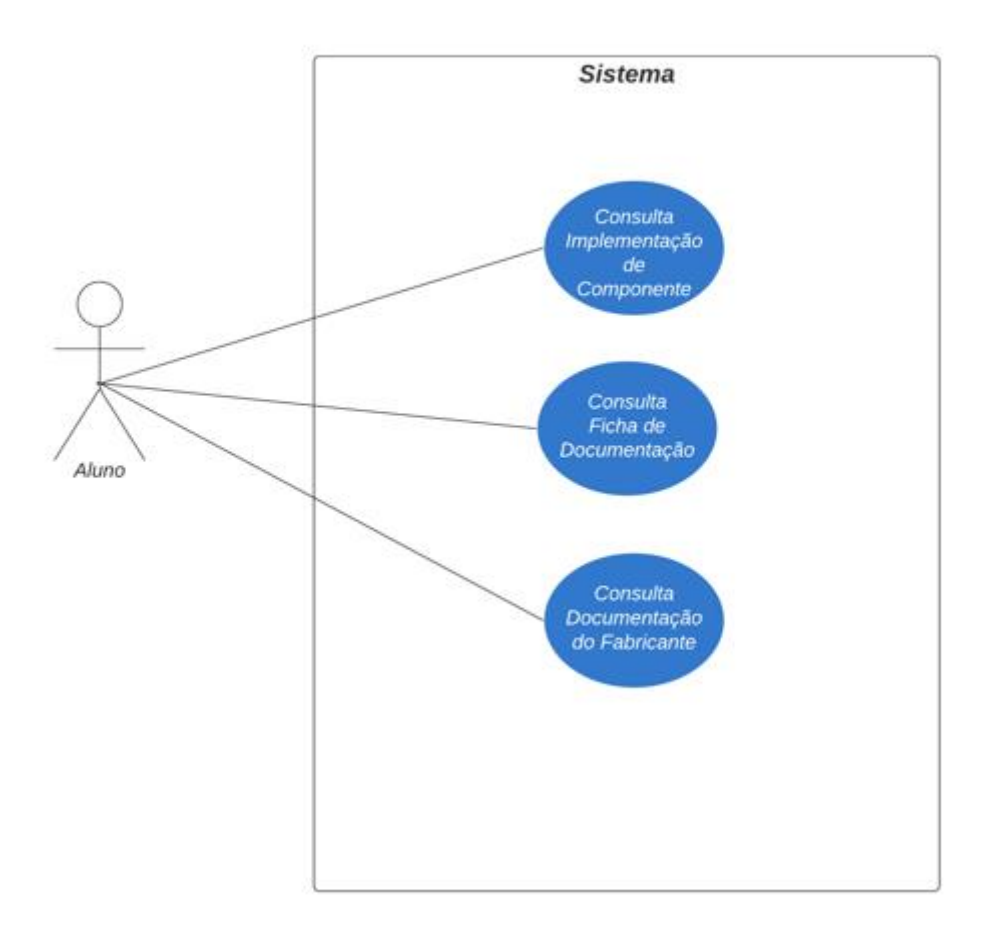

Diagrama de caso de uso

<span id="page-15-1"></span>**Figura 4: Diagrama De Casos De Uso**

## <span id="page-16-0"></span>**5 Benchmarking**

Visto que esta solução se destina á utilização por alunos desta instituição que frequentam os cursos onde a plataforma de Arduíno é utilizada, será personalizada as necessidades dos docentes e alunos em questão e especifica para este contexto letivo e desenvolvida com consulta e orientação destes mesmos docentes logo será sempre a solução mais eficaz para a solução dos problemas descritos. Após a elaboração do guião á que ter em conta que há certos elementos em falta como as páginas web guardadas dos fabricantes de certos componentes, mas estes elementos podem ser adicionados á posteriori.

## <span id="page-17-0"></span>**6 Método e Planeamento**

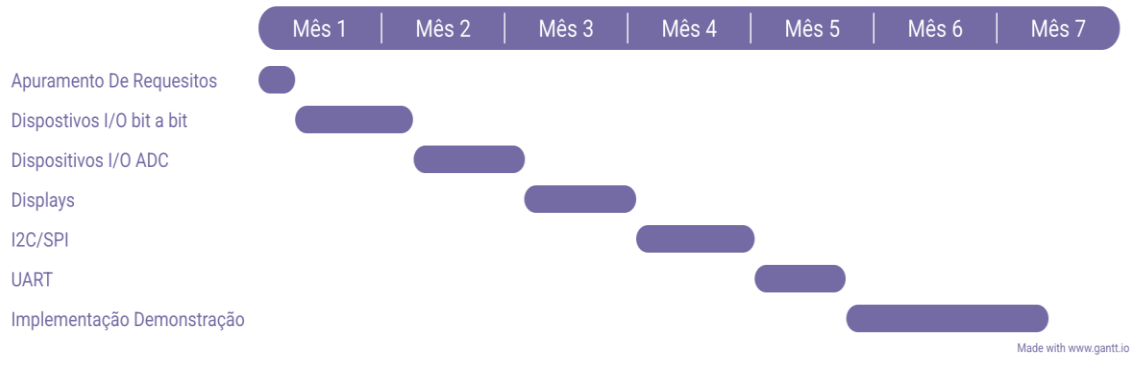

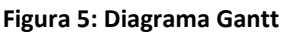

O calendário acima mostra a sequência de etapas de realização deste projeto onde em cada etapa é elaborada a implementação de componente em questão e a devida documentação na ficha de documentação. No diagrama, o "Mês 1" refere-se a Dezembro de 2022 e todos os meses seguintes até ao "Mês 7" que se refere a junho de 2023.

Desde a primeira entrega intercalar até a entrega intermedia houve um ligeiro atraso no cumprimento da primeira etapa devido ao acrescento de alguns requisitos. O ligeiro atraso ainda não foi, entretanto, recuperado devido a constrangimentos pessoais. Na ultima entrega foi aqui mencionado que os constrangimentos não iriam ser obstáculo para esta entrega, contudo por diversos motivos esta entrega teve que ser feita mais tarde do que previsto em setembro de 2023.

## **7 Resultados**

Dos objetivos apresentados, ficou elaborado o guião com quase tudo o que era pretendido ficando a faltar as páginas guardadas dos fabricantes de certos componentes. Das implementações, houve uma ligeira alteração na forma como foram feitas, mas, de regra geral, estão todas feitas com exceção da comunicação RFID. Na conclusão deste trabalho o código das implementações acabou por ficar em ficheiros separados em vez de condensado numa biblioteca. Por natureza deste trabalho, a testagem da utilidade do guião e respetivas implementações só era possível com alunos das cadeiras as quais o material desenvolvido se destina, mas tal testagem não foi possível neste ano letivo, mas fica a possibilidade de esta ser feita em anos letivos seguintes. Aqui os critérios para avaliação do impacto deste projeto na aprendizagem são principalmente feedback dos docentes e alunos que poderão utilizar.

## **8 Conclusão**

Acho que existe uma grande vantagem em cooperar com os alunos no desenvolvimento de material que serve de auxílio a aprendizagem de conhecimentos pois nós alunos temos memoria recente das dificuldades que tínhamos ao fazer as cadeiras no que toca ao material de suporte, pois experiência pessoal confere-nos sensibilidade para certos aspetos onde os docentes podem não valorizar. Este projeto nasceu desse espírito de cooperação e é nesse espírito que deve evoluir no futuro, tanto na forma como a informação é apresentada como na expansão do catálogo de implementações.

## <span id="page-20-0"></span>**Bibliografia**

.

- [DEISI21] DEISI, Regulamento de Trabalho Final de Curso, Set. 2021.
- [TaWe20] Tanenbaum,A. e Wetherall,D., *Computer Networks*, 6ª Edição, Prentice Hall, 2020.
- [ULHT21] Universidade Lusófona de Humanidades e Tecnologia, [www.ulusofona.pt,](http://www.ulusofona.pt/) acedido em Out. 2021.

## <span id="page-21-0"></span>**Glossário**

- LEI Licenciatura em Engenharia Informática
- LIG Licenciatura em Informática de Gestão
- TFC Trabalho Final de Curso

## **9 Anexo A**

#### **9.1 Vídeo de Demonstração**

O vídeo abaixo é uma pequena visualização do ambiente de trabalho utilizando o Arduíno IDE e uma implementação de um projeto de Arduíno utilizando um ecrã OLED e um *rotary encoder*. No vídeo podemos observar brevemente o acionamento do *encoder*.

Link para vídeo:<https://www.youtube.com/watch?v=rMBVxtHjezM>

#### **9.2 Progresso de trabalho**

O diagrama temporal apresentado nesta entrega mantem-se inalterado para esta entrega, apesar do atraso referido na entrega anterior. Este atraso das implementações de cerca de um mês e meio mantem-se nesta entrega, mas existem condições para ultrapassar este atraso até á entrega final.

#### **9.3 Link para o repositorio Git**

Link[: https://github.com/DEISI-ULHT-TFC-2022-23/TFC-DEISI286-Templates-Arduino](https://github.com/DEISI-ULHT-TFC-2022-23/TFC-DEISI286-Templates-Arduino)

#### **9.4 Link para o guião**

[https://drive.google.com/drive/folders/1h44PPxawT-](https://drive.google.com/drive/folders/1h44PPxawT-E5PdVzx1z9WhAAQ_XTJ6In?usp=drive_link)[E5PdVzx1z9WhAAQ\\_XTJ6In?usp=drive\\_link](https://drive.google.com/drive/folders/1h44PPxawT-E5PdVzx1z9WhAAQ_XTJ6In?usp=drive_link)